Общество с ограниченной ответственностью «Теплотехническая компания»

# КОММУНИКАЦИОННЫЕ КОНТРОЛЛЕРЫ «ЛЭРС GSM Energy»

Исполнение IP65

РУКОВОДСТВО ПО ЭКСПЛУАТАЦИИ ЦБЛК.4232-005-28855080-15 ТУ (Редакция 004)

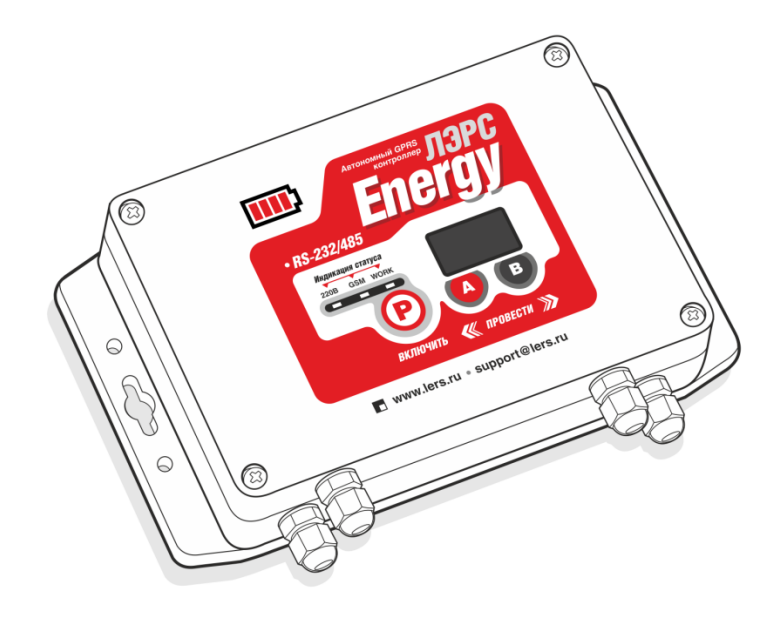

ХАБАРОВСК 2018

## Оглавление

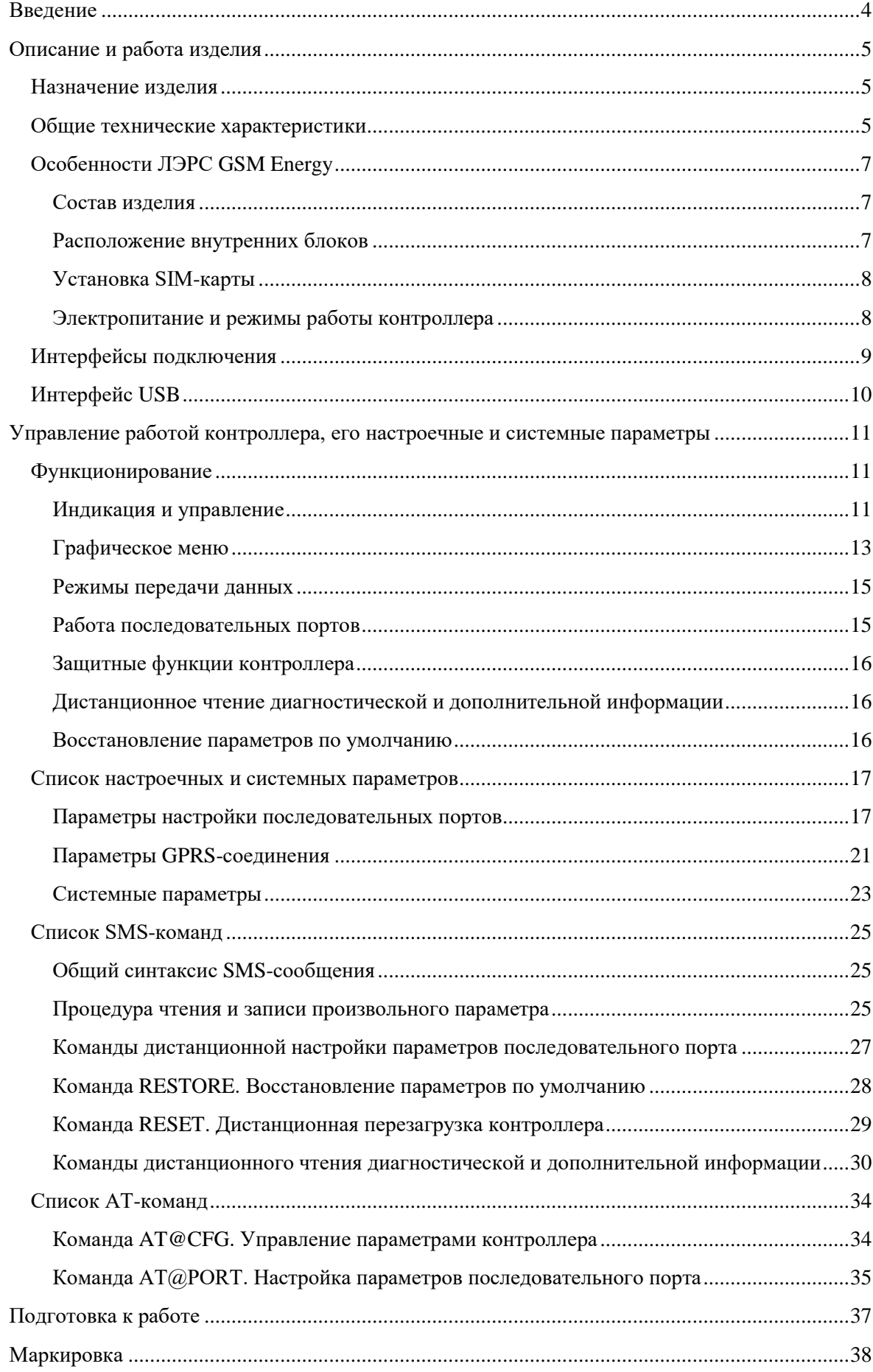

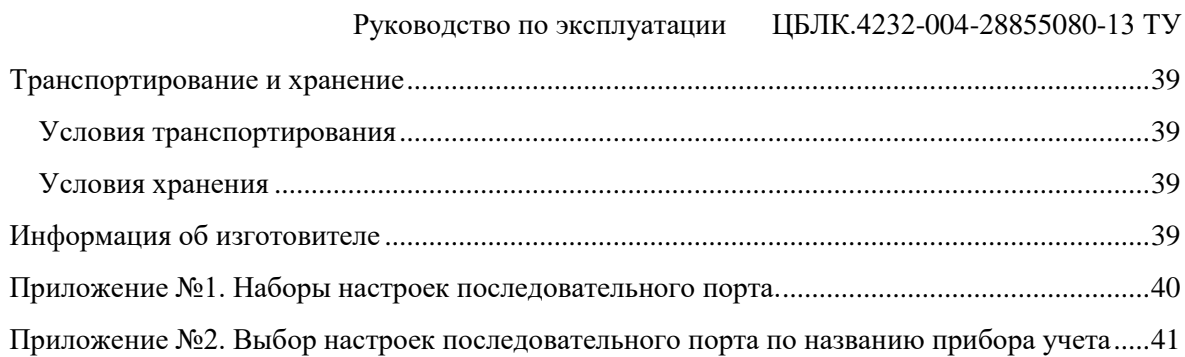

## Руководство по эксплуатации ЦБЛК.4232-004-28855080-13 ТУ

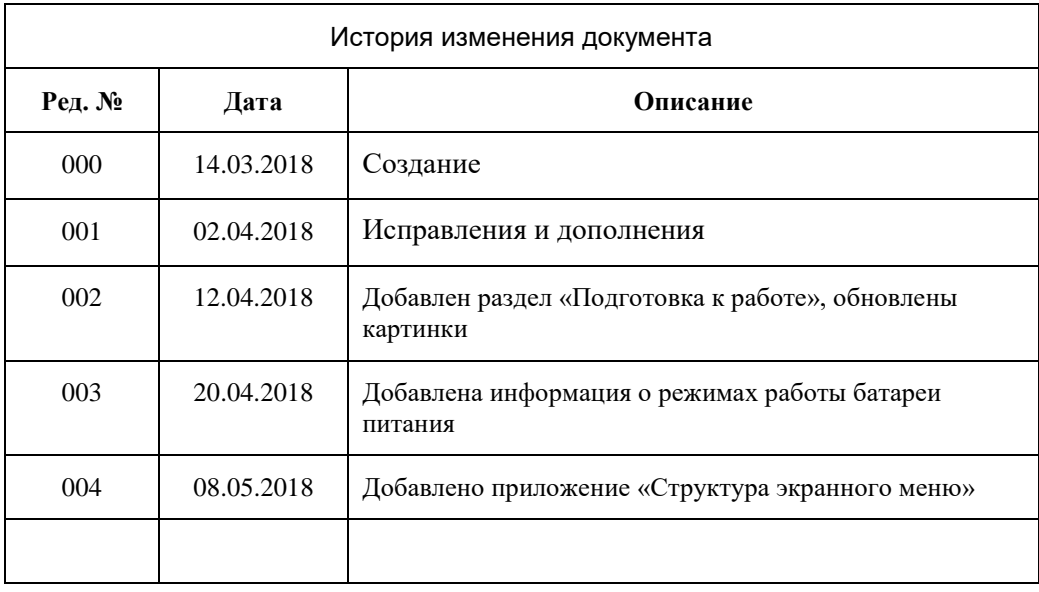

## <span id="page-4-0"></span>Введение

Данное руководство по эксплуатации предназначено для ознакомления технического, обслуживающего и эксплуатирующего персонала с принципом работы, техническими характеристиками, конструктивными особенностями, условиями применения и порядком работы оборудования передачи данных GSM-контроллеров «ЛЭРС GSM Energy».

В данном документе приняты следующие условные обозначения:

- 1) Ключевые слова основных положений выделены в тексте жирным шрифтом;
- 2) Важная информация выделена жирным шрифтом на фоне серого прямоугольника;
- 3) Действия, которые необходимо строго выполнять выделены курсивом;
- 4) Ссылки, интернет адреса, названия вкладок и кнопок выполнены подчеркнутым шрифтом.

Данное руководство распространяется на модификации GSM-контроллеров,  $\mathbf{M}$ дополнительное оборудование:

ЛЭРС GSM Energy аппаратных версий «LC-GSM-EN-1.0.0».

Данное руководство распространяется на контроллеры, работающие под управлением программного обеспечения версии В10.3.07+

GSM-контроллеры ЛЭРС GSM Energy представляют собой устройства передачи данных для эксплуатации в сетях GSM оснащенные автономным источником электропитания на литиевых батареях.

GSM-контроллеры предназначены для организации канала связи между подключенным оборудованием и информационной системой верхнего уровня.

В качестве подключаемого оборудования могут выступать: приборы учета тепла, воды и электричества, оснащенные информационными выходами RS-232 и/или RS-485. Контроллеры не имеют возможности расширения набора интерфейсов.

В качестве информационной системы верхнего уровня могут выступать различные программные комплексы сбора данных, например ЛЭРС УЧЕТ - предназначенный сбора и анализа данных о потреблении ресурсов тепла, воды, пара и электричества с широкого списка приборов учета. Подробнее см. http://www.lers.ru/soft/

## <span id="page-5-0"></span>**Описание и работа изделия**

#### **Назначение изделия**

<span id="page-5-1"></span>Оборудование передачи данных ЛЭРС GSM, GSM-контроллеры ЛЭРС GSM Energy (далее Energy), предназначено для организации канала передачи данных в сетях GSM GPRS/EDGE (пакетная передача данных).

#### **Общие технические характеристики**

<span id="page-5-2"></span>Контроллер оснащен двумя последовательными портами стандартов RS232C и RS485, для подключения к информационному порту прибора учета ресурсов.

Контроллер работает с любыми приборами учета ресурсов, оснащенных следующими видами портов для подключения коммуникационных портов:

- 1) RS-232, трехпроводное подключение без контроля потока сигналы RX, TX, GND;
- 2) RS-232, трехпроводное подключение без контроля потока и питанием приборного интерфейса сигналы RX, TX, GND, питание сигналами DCD, DSR, CTS;
- 3) RS-232, пятипроводное подключение с контролем потока сигналы RX, TX, CTS, RTS, GND;
- 4) RS-485, двухпроводное, полудуплексное подключение с возможностью использования в шине RS-485 или как подключение типа «точка-точка».

Контроллер выпускается с установленным программным обеспечением. Модификация, смена программного обеспечения может производиться на предприятии изготовителе, или в авторизированных им сервисных центрах.

Настроечные параметры необходимые для функционирования контроллера хранятся в энергонезависимой памяти.

Контроллер предназначен для работы в сотовых сетях стандарта GSM 900/1800.

Основное электропитание осуществляется от встроенных литиевых батарей.

<span id="page-5-3"></span>Сводный список технических характеристик и параметров приведен в таблице №[1](#page-5-3) (см. стр. [6\)](#page-5-3).

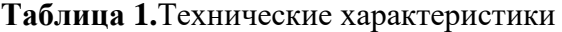

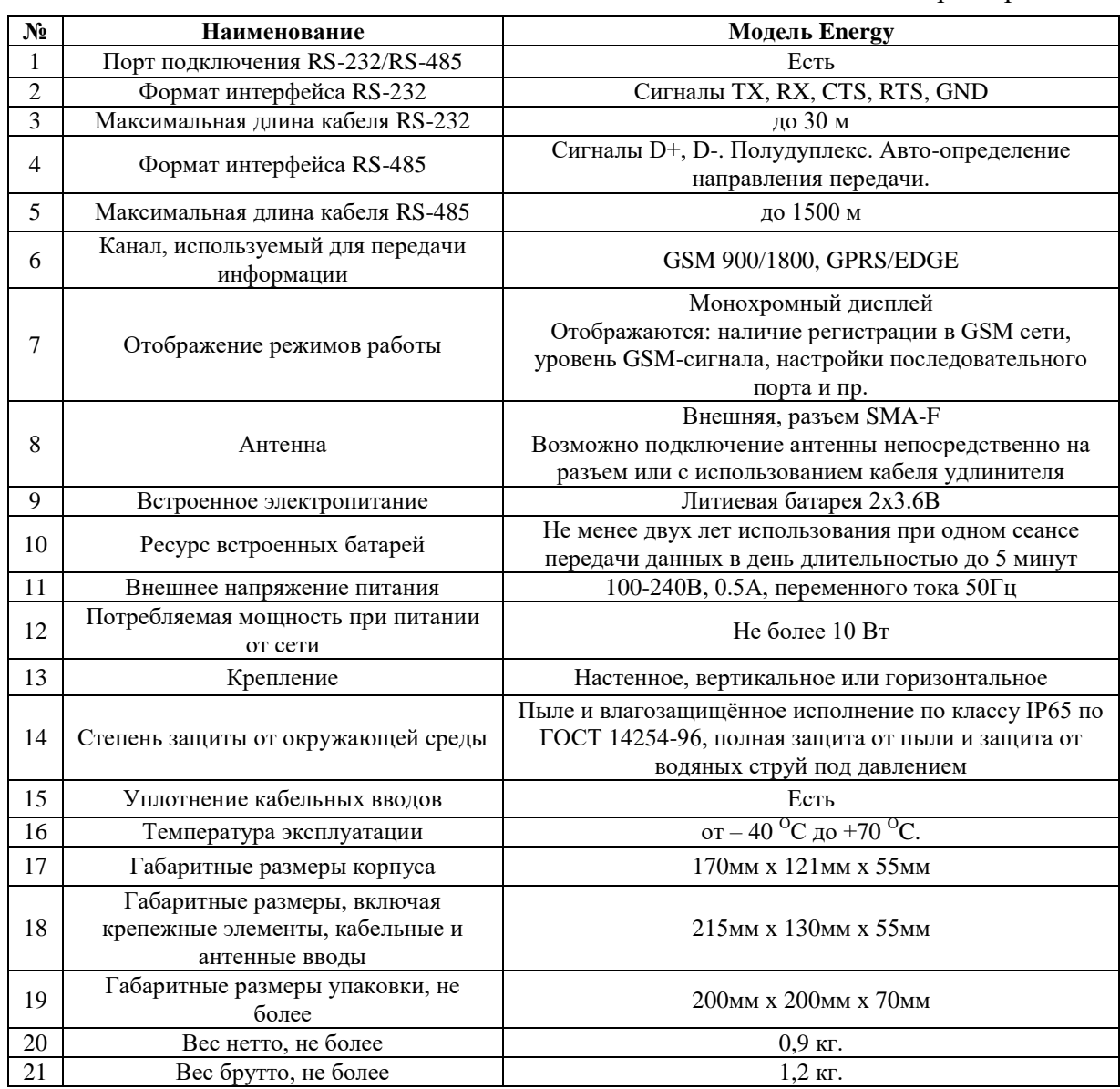

## <span id="page-7-0"></span>**Особенности ЛЭРС GSM Energy**

#### <span id="page-7-1"></span>**Состав изделия**

GSM-контроллер состоит из:

- 1) Основного блока аппаратной версии «LC-GSM-EN-1.X.X», включающего в себя:
	- а. Центральную плату;
	- б. GSM-модуль;
	- в. блок питания;
	- г. клеммы подключения последовательных интерфейсов RS-232, RS-485 и напряжения питания;
	- д. разъем подключения SIM-карты;
	- е. Блок литиевых батарей (2 шт.).
- 2) Штыревой антенны крепящейся непосредственно на антенный разъем, или внешней GSM-антенны (в зависимости от комплекта поставки).

Внешний вид Energy с указанием основных внешних элементов показан на рис. [1.](#page-7-3)

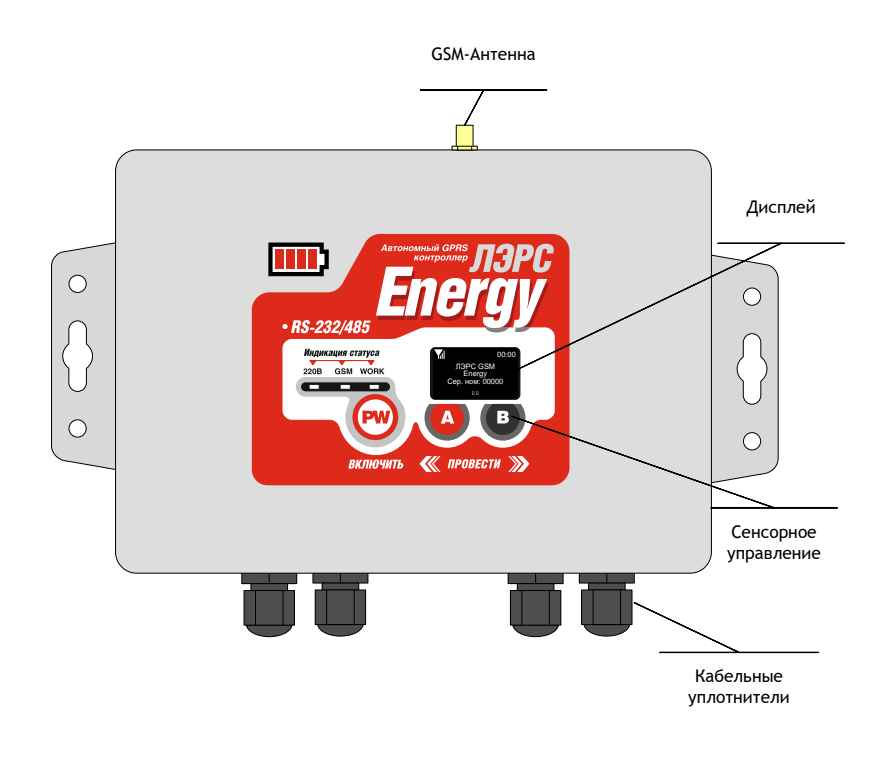

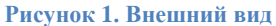

## <span id="page-7-3"></span>**Расположение внутренних блоков**

<span id="page-7-2"></span>Для доступа к клеммам подключения интерфейсов, электропитания, разъему подключения SIM-карты необходимо снять верхнюю крышку для чего открутить четыре верхних крепежных винта. Вид со снятой крышкой показан на рис[. 2.](#page-8-2)

#### Руководство по эксплуатации ЦБЛК.4232-004-28855080-13 ТУ

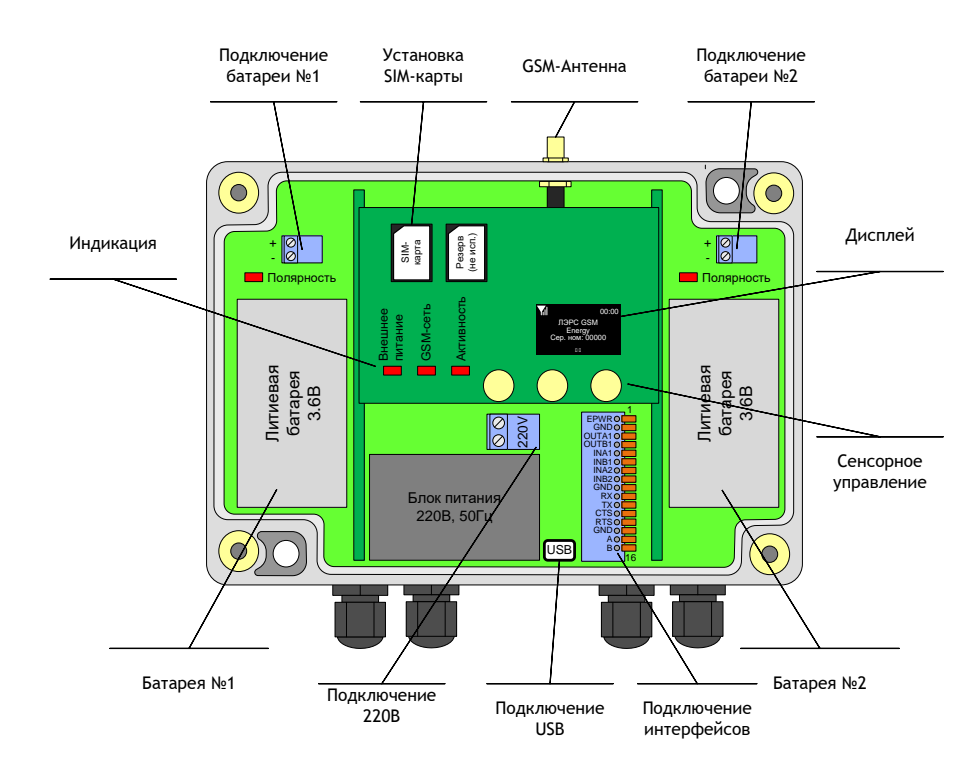

**Рисунок 2. Вид со снятой крышкой**

<span id="page-8-2"></span>Корпус контроллера имеет кабельные уплотнители предназначенные для герметичного подключения кабелей и проводов.

Неиспользуемые кабельные уплотнители должны быть заглушены.

#### **Установка SIM-карты**

<span id="page-8-0"></span>Разъем SIM-карты расположен на внутренней части верхней крышки контроллера (см. рис. 2). Для доступа к SIM-карте необходимо открутить крепежные винты верхней крышки.

#### **При установке SIM-карты необходимо использовать только разъем «SIM1»**

## <span id="page-8-1"></span>**Электропитание и режимы работы контроллера**

Основное электропитание осуществляется от встроенных литиевых батарей.

Дополнительное электропитание может осуществляться от внешнего подключения 220В, либо с использованием внешнего USB подключения.

Типы электропитания и их назначение:

- 1. Основное электропитание: периодическое подключение к серверу сбора данных для передачи информации.
- 2. Дополнительное электропитание: настройка параметров контроллера при помощи AT-команд, SMS-сообщений и сенсорного управления контроллера.

Режимы работы контроллера:

- 1. Режим ожидания предназначен для экономии электроэнергии. В режиме ожидания контроллер отключает радиопередатчик GSM-модуля и не может осуществлять передачу данных;
- 2. Активный режим предназначен для передачи данных и настройки параметров. В активном режиме контроллер подключается к GSM-сети и может производить передачу данных на сервер сбора данных. Переход в активный режим

осуществляется по расписанию, при ручной активации контроллера при помощи сенсорного управления, либо при подключении внешнего электропитания.

#### **Нормальный режим работы контроллера – Режим ожидания**

Контроль уровня заряда батареи осуществляется визуально при помощи дисплея контроллера. В режиме ожидания для отображения уровня заряда батареи необходимо нажать на сенсорную кнопку «PW» и удерживать ее около 7-10 секунд до появления информации на дисплее контроллера. В активном режиме и в режиме ожидания, уровень заряда батареи отображается в виде схематического изображения батареи в левом верхнем углу экрана.

**Встроенные литиевые батареи обеспечивают не менее 2-х лет работы контроллера при ежесуточном подключении к серверу сбора данных и максимальной длительностью сеанса связи до 5 минут**

Дополнительное электропитание 220В осуществляется при помощи подключения однофазного напряжения 220В, 50Гц. на клеммы разъема 220В.

## **Интерфейсы подключения**

<span id="page-9-0"></span>Для подключения источников данных в контроллере предусмотрены порты ввода-вывода различных стандартов:

- RS-232, сигналы TX, RX, CTS, RTS, GND;
- RS-485, встроенный конвертер RS-232 порта, сигналы Data+ («B») и Data- («A») с автоматическим определением направления передачи;

Контроллеры Energy, оснащаются одним портом подключения RS-232 и встроенным конвертером интерфейсов RS-485, расположенным на основной плате контроллера.

Для доступа к последовательному порту RS-232 и встроенному конвертеру RS-485 необходимо снять верхнюю крышку контроллера.

Порты RS-232 и RS-485 оснащается контактным пружинным разъемом. Место расположения разъемов показано на рис. [2.](#page-8-2)

Нумерация контактов RS-232 разъема производится снизу вверх при горизонтальном размещении контроллера.

Подключение контактов RS-485 интерфейса производится по двум проводам. При подключении используются сигналы Data+ («B») и Data- («A»).

При использовании подключения RS-485 на длинной линии рекомендуется на крайних устройствах включенных в шину использовать согласующие резисторы сопротивлением 120 Ом. (терминаторы).

Расшифровка интерфейсных сигналов, их функционального назначения, номеров контактов приведена в табл. [2](#page-10-1).

|                                                              | $N_2$          | Кон-<br>такт     | Направ-<br>ление | Назначение                          |
|--------------------------------------------------------------|----------------|------------------|------------------|-------------------------------------|
|                                                              | 1              | B                | дифф.            | RS-485. Сигнал «В» (Data+)          |
|                                                              | $\overline{2}$ | $\mathsf{A}$     | дифф.            | RS-485. Сигнал «А» (Data-)          |
|                                                              | 3              | <b>GND</b>       |                  | Общий провод                        |
| $B$ O<br>$A$ O<br>$GND$ $O$<br>RTS O<br>CTS O<br><b>TX O</b> | 4              | <b>RTS</b>       | вых.             | RS-232. Управление потоком приема   |
|                                                              | 5              | <b>CTS</b>       | ВХОД             | RS-232. Управление потоком передачи |
|                                                              | 6              | TX               | вых.             | RS-232. Передача данных             |
|                                                              | 7              | RX               | вход             | RS-232. Прием данных                |
| $RX$ $O1$<br><b>GND OI</b>                                   | 8              | <b>GND</b>       |                  | Общий провод                        |
| $INB2$ $O$                                                   | 9              | INB2             |                  |                                     |
| $INA2$ $O$<br>$INB1$ $O$                                     | 10             | INA <sub>2</sub> |                  |                                     |
| $INA1$ $O$<br>OUTB <sub>1</sub> O                            | 11             | INB1             |                  |                                     |
| <b>OUTA1 OI</b><br><b>GND O</b>                              | 12             | INA1             |                  |                                     |
| EPWR O<br>16                                                 | 13             | OUTB1            |                  | Зарезервированно                    |
|                                                              | 14             | OUTA1            |                  |                                     |
| Рисунок 3. Разъем<br><b>ПОЛКЛЮЧЕНИЯ ВНЕШНИХ</b>              | 15             | <b>GND</b>       |                  |                                     |
| сигналов                                                     | 16             | <b>EPWR</b>      | вых.             |                                     |

<span id="page-10-1"></span>Таблица 2. Контакты подключения интерфейсных сигналов

При подключении приборов, интерфейс которых требует внешнее положительное электропитание, контакт питания прибора можно подключать к клемме RTS.

## Интерфейс USB

<span id="page-10-0"></span>Для проведения настройки параметров работы контроллера предназначен разъем интерфейса USB.

Интерфейс USB подключается к USB-порту компьютера при помощи кабеля оснащенного разъемом типа Micro-USB.

При подключении кабеля к компьютеру, контроллер автоматически переходит в Активный режим работы, после чего активируется встроенный GSM-модуль.

Настройка параметров производится при помощи АТ-команд.

#### <span id="page-11-0"></span>Управление работой контроллера, настроечные **ero** И системные параметры

## Функционирование

<span id="page-11-1"></span>GSM-контроллер ЛЭРС GSM Energy представляет собой автономное электронное устройство, работающее в соответствии с заложенной в него программой, и осуществляющее следующие функции:

- 1) Передачу данных в GSM-сети;
- 2) Локальную и дистанционную настройку, считывание параметров работы контроллера;
- 3) Предоставление расширенной диагностики об уровне сигналов сотовой сети и базовых станниях.

Все действия по настройке и управлению контроллером можно осуществлять при помощи кнопок управления и при прямом подключении к компьютеру.

## Индикация и управление

<span id="page-11-2"></span>Контроллер имеет внешний дисплей и внутреннюю служебную индикацию, а также три сенсорные кнопки предназначенные для управления работой контроллера.

## Внешний графический дисплей

Внешний дисплей предназначен для отображения состояния работы контроллера.

Дисплей разделен на несколько зон: строка статуса, основной экран и подписи клавиш управления:

- Строка статуса предназначена для отображения наличия регистрации в сети,  $\bullet$ отображения названия раздела экранного меню и текущего времени.
- Основной экран отображает информацию в зависимости от выбранного меню.
- Подписи клавиш управления отображают описание действия выполняемого при нажатии на расположенную ниже сенсорную кнопку.

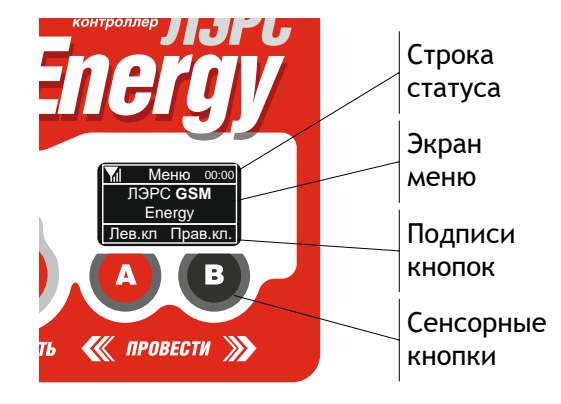

#### Рисунок 4. Дисплей контроллера

Пиктограмма показывающая статус регистрации в сотовой сети отображается в левой части строки статуса и может принимать четыре значения:

- я регистрация в сотовой сети отсутствует;
- М контроллер зарегистрирован в сотовой сети и качество сигнала отличное;
	- контроллер зарегистрирован и качество сигнала удовлетворительное;
- контроллер зарегистрирован и качество сигнала плохое.

**Качество сигнала определяется контроллером по соотношению количества базовых станций GSM-сети и их уровней сигнала.**

Текущее время отображается контроллером в правой части строки статуса, если оператор сотовой сети предоставляет значение точного времени для корректировки часов GSM-устройств.

**После включения электропитания изображение на экране появляется примерно через 7 секунд.**

#### *Светодиодная индикация*

Светодиодная индикация предназначена для отображения режимов работы контроллера:

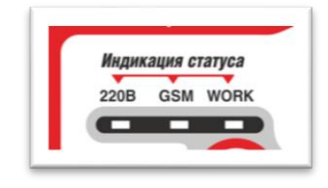

**Рисунок 5. Расположение светодиодной индикации**

Назначение светодиодов:

- 1. «220В» индикация подключения внешнего электропитания
- 2. «GSM» индикация режима работы GSM-модуля контроллера
- 3. «WORK» индикация работы Watchdog таймера

#### *Сенсорное управление*

Сенсорные кнопки предназначены для управления работой контроллера.

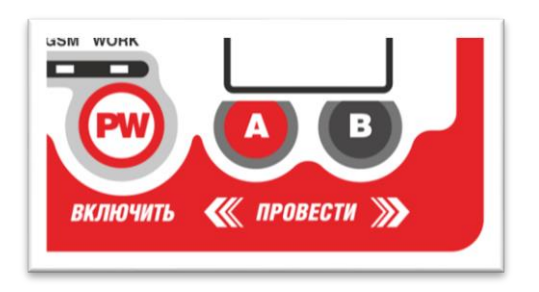

**Рисунок 6. Расположение сенсорного управления**

Кнопка «PW» предназначена для управления активацией контроллера в режиме ожидания, а кнопки «А» и «В» для управления контроллером в активном режиме.

В активном режиме, при помощи сенсорных кнопок можно осуществлять переходы между различными экранами графического меню, а также изменять параметры работы контроллера на соответствующих экранах.

В нижней части дисплея отображаются подписи сенсорных кнопок в зависимости от текущего отображаемого экрана графического меню.

Сенсорные кнопки различают четыре вида управляющих воздействий:

- Нажатие на кнопку «А»;
- Нажатие на кнопку «В»;
- Жест «Листание вправо» (от кнопки «А» до кнопки «B»);
- Жест «Листание влево» (от кнопки «B» до кнопки «A»).

Нажатие выполняется прикосновением на одну из кнопок «А» или «B». После фиксации нажатия цвет нажатой кнопки меняется с черного на белый. Для исключения случайных нажатий длительность нажатия на кнопку должна быть не менее 0,5 сек.

Для осуществления жестов нужно прикасаясь пальцем к поверхности крышки контроллера, провести пальцем от одной кнопки до другой. Длительность выполнения жеста должна быть менее 0,5 сек. При правильном выполнении жеста, по центру нижней строке дисплея, появляется пиктограмма « $\leftrightarrow$ » или « $\rightarrow$ » в зависимости от направления.  $\leftrightarrow$ 

## *Watchdog таймер*

Контроллер имеет встроенный таймер контроля зависаний – Watchdog таймер.

В случае превышения сеанса связи более 5 минут, либо отсутствия сеанса в течение указанного периода, защитный таймер автоматически отключит GSM-модуль и контроллер перейдет в режим энергосбережения до наступления следующего сеанса связи.

## <span id="page-13-0"></span>**Графическое меню**

Графическое меню контроллера состоит из нескольких специализированных экранов.

После включения электропитания первоначально отображается экран «Общая информация».

## *Общая информация*

Экран общей информации содержит данные о модели и серийном номере.

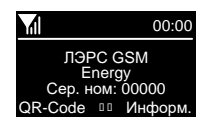

## *Сеть GSM*

Экран сводной информации о сети GSM. На этом экране отображается оценка уровня GSMсигнала и график уровней сигналов поступающих с близлежащих базовых станций.

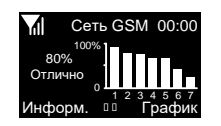

Есть регистрация в GSM-сети. Уровень сигнала отличный

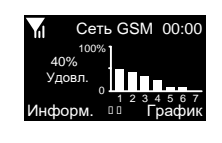

Есть регистрация в GSM-сети. Уровень сигнала удовлетворительный

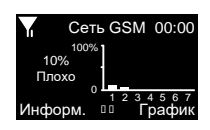

Есть регистрация в GSM-сети. Уровень сигнала плохой

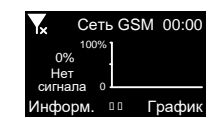

Нет регистрация в GSM-сети.

При нажатии на кнопку «График» контроллер отобразит график уровней сигнала крупнее.

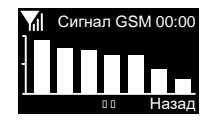

При нажатии на кнопку «Информ.» контроллер отобразит информацию о сотовом операторе – его наименование и код.

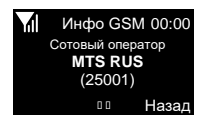

## *Настройка последовательного порта*

<span id="page-14-0"></span>Экраны последовательного порта позволяют увидеть текущие настройки последовательного порта, а также изменить их при необходимости.

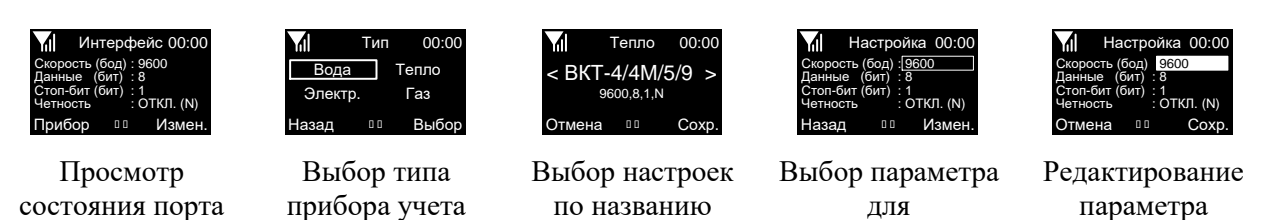

прибора

Экран «Интерфейс» (просмотр состояния порта) отображает параметры:

 Скорость: значение по умолчанию 9600 бод. Возможные значения: 1200, 2400, 4800, 9600, 19200, 38400, 57600, 115200

редактирования

- Данные (биты данных): значение по умолчанию 8. Возможные значения: 7,8;
- Стоп-бит: значение по умолчанию 1. Возможные значения: 1, 2;
- Четность (контроль четности): по умолчанию контроль отключен («ОТКЛ. (N)»). Возможные значения: «ОТКЛ. (N)» , «ЧЕТН. (E)» , «НЕЧЕТ (O)», «НОЛЬ (0)».

Для изменения параметров последовательного порта по типу и наименованию прибора учета можно нажать кнопку «Прибор» (клавиша «А»). Для изменения отдельных параметров порта можно нажать кнопку «Измен.» (клавиша «B»).

Экран «Тип» (выбор типа прибора учета) позволяет выбирать вид измеряемого ресурса, «Вода», «Тепло», «Электричество» и «Газ». Переход между типами осуществляется жестом влево или вправо. Выбранный параметр подсвечивается белой рамкой. Для возврата на предыдущий экран без изменений

параметров можно нажать кнопку «Назад» (клавиша «А»). Для перехода на экран списка приборов учета можно нажать кнопку «Выбор» (клавиша «B»).

Экраны «Вода», «Тепло», «Электр.» и «Газ» (выбор настроек по названию прибора) позволяет выбирать настройки последовательного порта по наименованию прибора учета. По центру экрана отображается название прибора, а ниже необходимые для него параметры последовательного порта,

которые можно установить. Переход между названиями осуществляется жестом влево или вправо. Для возврата на предыдущий экран без изменений параметров можно нажать кнопку «Отмена» (клавиша «А»). Для сохранения новых значений последовательного порта можно нажать кнопку «Сохр.» (клавиша «B»). и чарниче чанно и разом на приноце и чал выбранный измерения в синиали в предыдущий экран без изменений израметра на предыдущий экран без изменений израметная состой рамкой. Для возврата на предыдущий экран без изменений

Экран «Настройка» (выбор параметра для редактирования) позволяет выбирать параметр для изменения. Переход между параметрами осуществляется жестом влево или вправо. Выбранный параметр подсвечивается белой рамкой. Для возврата на предыдущий экран без изменений параметров можно нажать

кнопку «Назад» (клавиша «А»). Для редактирования выбранного параметра можно нажать кнопку «Измен.» (клавиша «B»).

Экран «Настройка» (Редактирование параметра) позволяет выбирать новые значения параметра. Переход между значениями параметра осуществляется жестом влево или вправо. Новые значения параметра отображаются черными

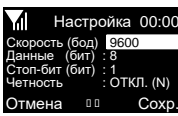

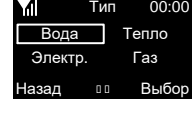

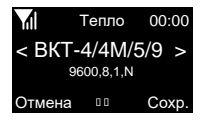

Настройка

Скорость (бод) :<u>!9600 </u><br>Данные (бит) : 8<br>Стоп-бит (бит) : 1<br>Четность : ОТКЛ. (N)<br>Назад Измен. Данные (бит) Стоп-бит (бит) Скорость (бод) :<u>!9600</u><br>Данные (бит) : 8<br>Стоп-бит (бит) : 1<br>Четность : ОТК. : 1 : ОТКЛ. (N)

00:00

Назад

параметров можно нажать кнопку «Отмена» (клавиша «А»). Для сохранения нового значения выбранного параметра можно нажать кнопку «Сохр.» (клавиша «B»).

Экран «Дополнительные параметры» позволяет выбирать тип используемого интерфейса связи RS-232 или RS-485.

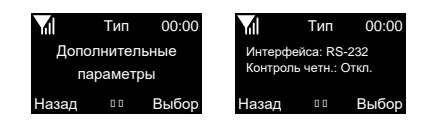

#### **Режимы передачи данных**

<span id="page-15-0"></span>Контроллер поддерживает только пакетную передачу данных по каналу GSM GPRS (интернет соединение).

#### <span id="page-15-1"></span>**Работа последовательных портов**

Контроллер поддерживает один вид портов ввода-вывода:

 Порт «COM» - интерфейсы RS-232 и RS-485, разъемы которых расположены на основной плате контроллера ЛЭРС GSM Energy;

Последовательные порты контроллеров для правильного считывания данных с подключенных приборов должны быть настроены в соответствии с требованиями соответствующих Руководств по эксплуатации приборов учета.

Параметры работы последовательного порта могут быть настроены:

- локально, при помощи кнопок управления, подробнее см. [«Настройка](#page-14-0)  [последовательного порта»](#page-14-0) на стр. [14;](#page-14-0)
- дистанционно, при помощи SMS-сообщений, подробнее см. [«Команды](#page-27-0)  [дистанционной настройки параметров последовательного порта»](#page-27-0) на стр. [25;](#page-25-3)
- по прямому подключению, при помощи AT-команд, подробнее см. [«Команда](#page-35-0)  AT@PORT. [Настройка параметров последовательного порта»](#page-35-0) на стр. [35.](#page-35-0)

Дистанционная настройка параметров последовательного порта производится выбором определенного набора настроек по его номеру. Набор настроек описывает следующие параметры порта:

- имя набора;
- скорость в бод;
- количество бит данных;
- тип контроля четности;
- количество стоповых бит;
- контроль управления потока.

Список наборов настроек последовательного порта указан в приложении [№1](#page-40-0) на стр. [40.](#page-40-0)

Пользователю доступны для изменения наборы настроек «USERSET30» и «USERSET31», подробнее см. «Параметры настройки [последовательных портов»](#page-17-1) на стр. [17.](#page-17-1)

Список выбора наборов настроек в зависимости от типа подключенного прибора приведен в приложении [№2](#page-41-0) на стр. [41.](#page-41-0)

Последовательные порты могут находиться в одном из двух режимов:

- режим ввода AT-команд;
- режим соединения с сервером сбора данных.

В режиме ввода AT-команд контроллер отвечает на стандартные и расширенные АТ-команды на скорости, настроенной для подключения прибора учета. При этом вводимые с клавиатуры символы AT-команд отображаются на экране терминальной программы при их наборе (эхо-режим).

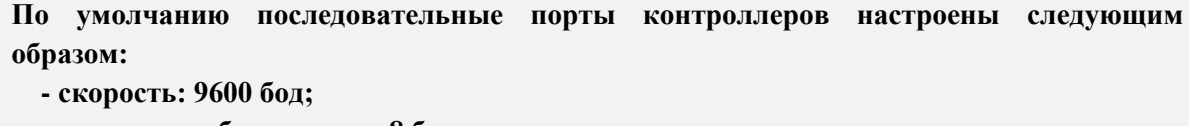

- **- количество бит данных: 8 бит; - контроль бит четности: отключен;**
- **- количество стоповых бит: 1 бит;**
- **- контроль потока (цепи CTS/RTS): отключен.**

В режиме соединения с сервером все символы и блоки информации передаются напрямую на сервер к которому подключен контроллер, при этом ввод AT-команд невозможен. Для выхода из режима соединения с сервером в командный режим, необходимо выполнить стандартную для модемов процедуру перехода в командный режим: выдержать паузу не менее 1 сек., послать в порт строку «+++» (без кавычек) и выждать еще 1 сек., после чего, контроллер перейдет в командный режим и выдаст ответ «OK». В случае, если контроллер не перешел в командный режим и не выдал ответ «OK», необходимо проверить скорость подключения, параметры контроля потока и повторить процедуру.

#### **Защитные функции контроллера**

<span id="page-16-0"></span>Для предотвращения несанкционированных действий при помощи SMS-команд, предусмотрены защитные меры, направленные на предотвращение дистанционного доступа к:

- чтению и записи настроечных и служебных параметров путем разграничения доступа по паролю;
- выполнению дистанционно полученных команд путем проверки пароля доступа;

Для выполнения дистанционных действий связанных с чтением служебных параметров предусмотрена проверка пользовательского пароля (User password). Для записи параметров и дистанционного выполнения SMS-команд предусмотрена проверка мастер-пароля (Master password).

#### **По умолчанию:**

**- пароль для чтения параметров – «1234» (без кавычек)**

**- пароль для записи параметров и выполнения SMS-команд – «1234» (без кавычек) Внимание! Прочитать или изменить пользовательский пароль можно только с использованием мастер-пароля.**

#### <span id="page-16-1"></span>**Дистанционное чтение диагностической и дополнительной информации**

Дистанционное считывание информации предусмотрено путем отправки SMS-запросов.

Предусмотрено считывание следующей информации:

- модель и серийный номер устройства;
- настроенной скорости последовательных портов;
- версии встроенного программного обеспечения и модели GSM-модуля;
- расширенной информации о базовых станциях окружающих контроллер.

#### **Считывание информации о модели и серийном номере производится без ввода пароля.**

Подробнее о дистанционном считывании диагностической информации см. стр. [25.](#page-25-2)

#### **Восстановление параметров по умолчанию**

<span id="page-16-2"></span>При необходимости дистанционно восстановить параметры по умолчанию, предусмотрено два варианта:

 дистанционно, при помощи SMS-сообщений, подробнее см. [«Команда RESTORE.](#page-28-0)  Восстановление [параметров по умолчанию»](#page-28-0) на стр. [28;](#page-28-0)

**После восстановления параметров по умолчанию контроллер автоматически перезагрузится в течении 15 секунд после применения команды.**

#### <span id="page-17-0"></span>**Список настроечных и системных параметров**

Настроечные и системные параметры контроллеров хранятся в энергонезависимой памяти.

**Для настройки параметров контроллер должен быть включен, его GSM-модуль должен бы активен и на экране должна отображаться информация. На время настройки рекомендуется подключить контроллер к компьютеру при помощи USB-кабеля.**

Доступ для чтения и записи осуществляется по имени параметра в базе данных параметров. Доступ по имени может осуществляться как дистанционно при помощи SMS-команд, так и по прямому подключению при помощи AT-команд.

При чтении и записи параметров производится проверка прав доступа, подробнее см. стр. [16.](#page-16-0)

Принятые в описании параметров уровни доступа:

- Guest («G») без указания пароля или с любым паролем, кроме пользовательского или мастер-пароля;
- $\bullet$  User («U») доступ по пользовательскому паролю;
- Master («M») доступ по мастер-паролю

Описание SMS-команд для доступа к параметрам см. [«Процедура чтения и записи](#page-25-2)  [произвольного параметра»](#page-25-2) на стр. [25.](#page-25-1)

Описание АТ-команд для доступа к параметрам см. [«Команда AT@CFG.](#page-34-1) Управление [параметрами»](#page-34-1) на стр. [34.](#page-34-1)

#### **Параметры настройки последовательных портов**

<span id="page-17-1"></span>В энергонезависимой памяти контроллера хранятся наборы настроек последовательных портов.

Пользователю доступны для изменения наборы настроек «USERSET30» и «USERSET31».

Процедура работы последовательных портов описана в разделе [«Работа последовательных](#page-15-1)  [портов»](#page-15-1) на стр. [15.](#page-15-1)

Полный список наборов настроек последовательного порта указан в приложении [№1](#page-40-0) на стр. [40.](#page-40-0)

Список выбора наборов настроек в зависимости от типа подключенного прибора приведен в приложении [№2](#page-41-0) на стр. [41.](#page-41-0)

*Параметр USERSET30. Пользовательский набор настроек последовательного порта*

## Наименование параметра: **USERSET30** Код параметра: **P130** Разрешение чтения/записи **U/M** Обязательный параметр **Нет** Описание параметра: Параметр задает набор настроек последовательного порта, определяемых пользователем. Значение: <Имя>,1,<Скорость>,<Данные>,<Четность>,<Стоп>,<Контроль> Поля параметра: <Имя> - название набора настроек; <Скорость> - скорость порта в бод. Допустимые значения: 600, 1200, 2400, 4800, 9600, 19200, 38400, 57600, 115200; <Данные> - количество бит данных в битах. Допустимые значения: 7, 8; <Четность> - контроль бита четности. Допустимые значения: «n» - контроль выключен (NONE), «e» - работает контроль четности (EVEN), «o» - работает контроль нечетности (ODD), «m» - работает контроль единицы (MARK), «s» - работает контроль нуля (SPACE); <Стоп> - количество стоповых бит. Допустимые значения: 1, 2; <Контроль> - контроль потока при помощи линий CTS/RTS. Допустимые значения: «rts=yes» - контроль потока включен, «rts=no» - контроль потока отключен. Значение по умолчанию **USER0,1,9600,8,n,1,rts=no** Требования к формату параметра **Допускаются цифровые символы (0-9), буквы английского алфавита в любом регистре (A-Z, a-z), перечисление полей производится через символ «,»** Пример: USER0,1,115200,8,n,1,rts=no USER0,1,4800,8,e,1,rts=yes

*Параметр USERSET31. Пользовательский набор настроек последовательного*   $\boldsymbol{nop}$ 

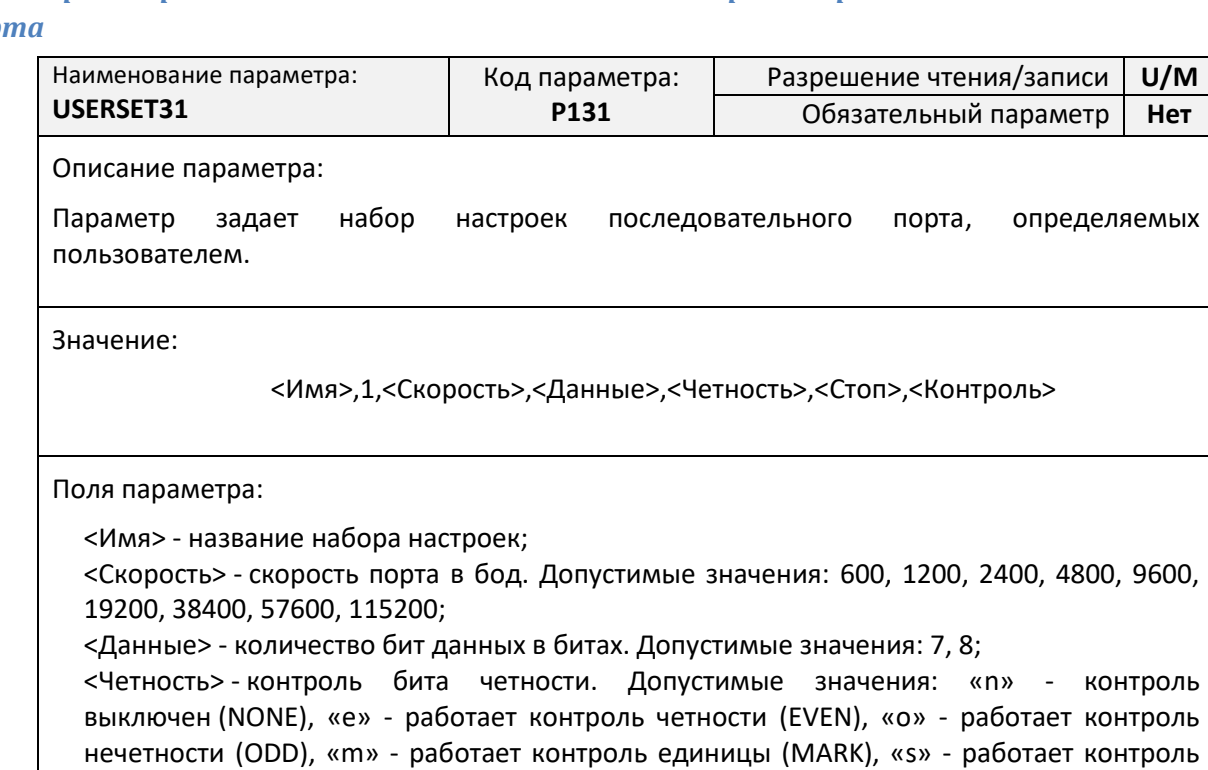

нуля (SPACE);

<Стоп> - количество стоповых бит. Допустимые значения: 1, 2;

<Контроль> - контроль потока при помощи линий CTS/RTS. Допустимые значения: «rts=yes» - контроль потока включен, «rts=no» - контроль потока отключен.

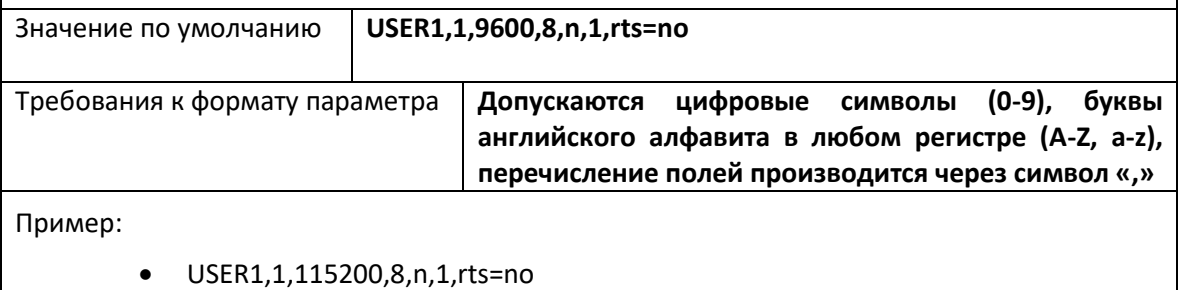

USER1,1,4800,8,e,1,rts=yes

## *Параметр UPWD. Настройка пользовательского пароля*

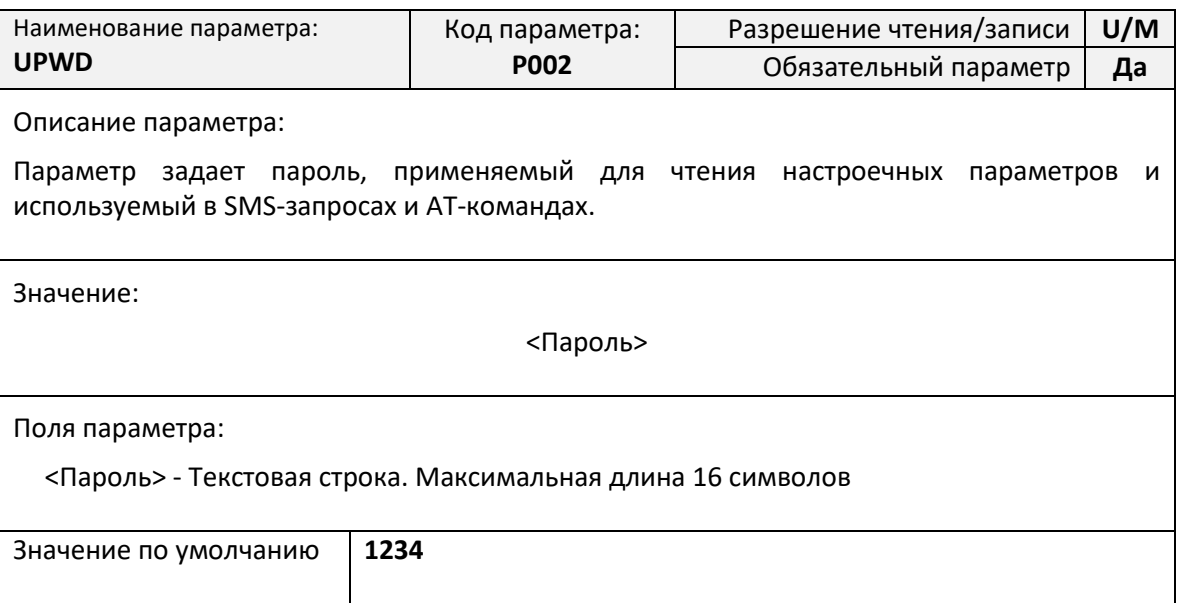

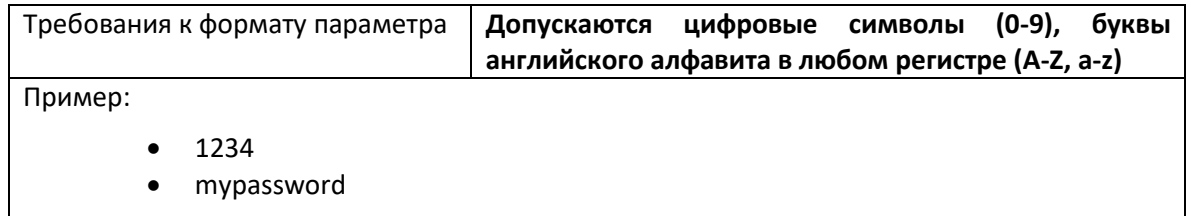

## *Параметр MPWD. Настройка мастер-пароля*

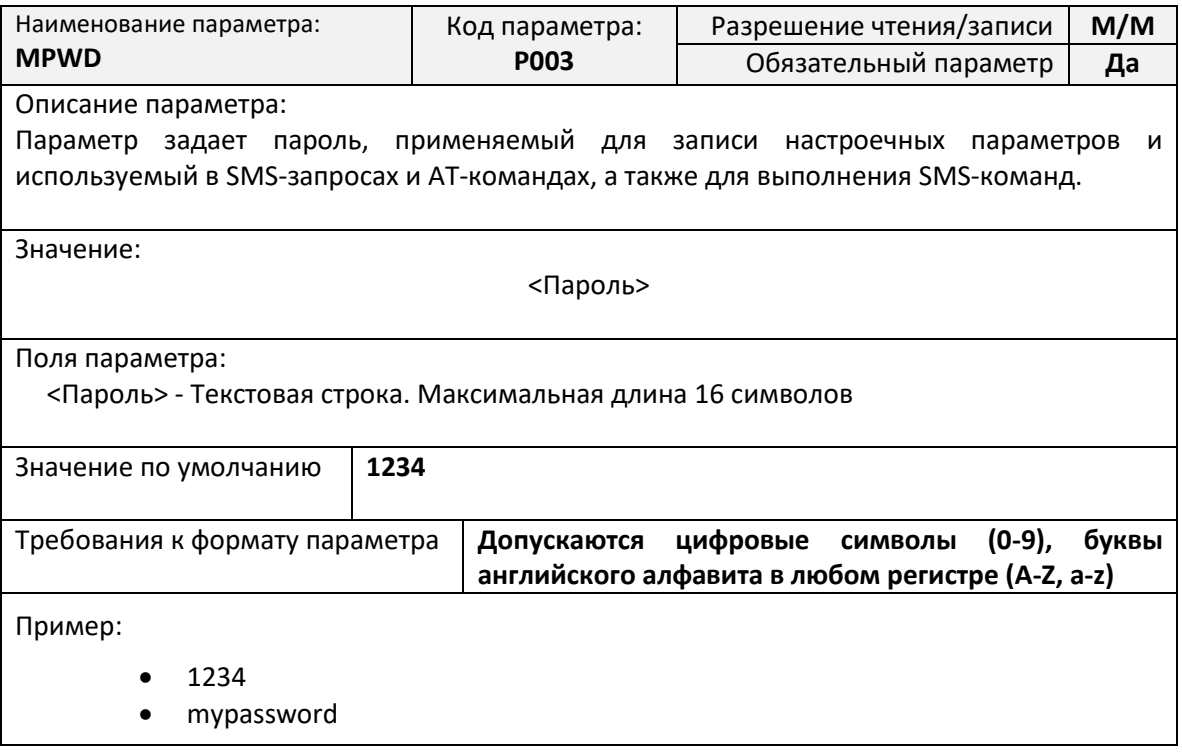

## <span id="page-21-0"></span>**Параметры GPRS-соединения**

## *Параметр RULE<N>. Правила подключения TCP-Клиента*

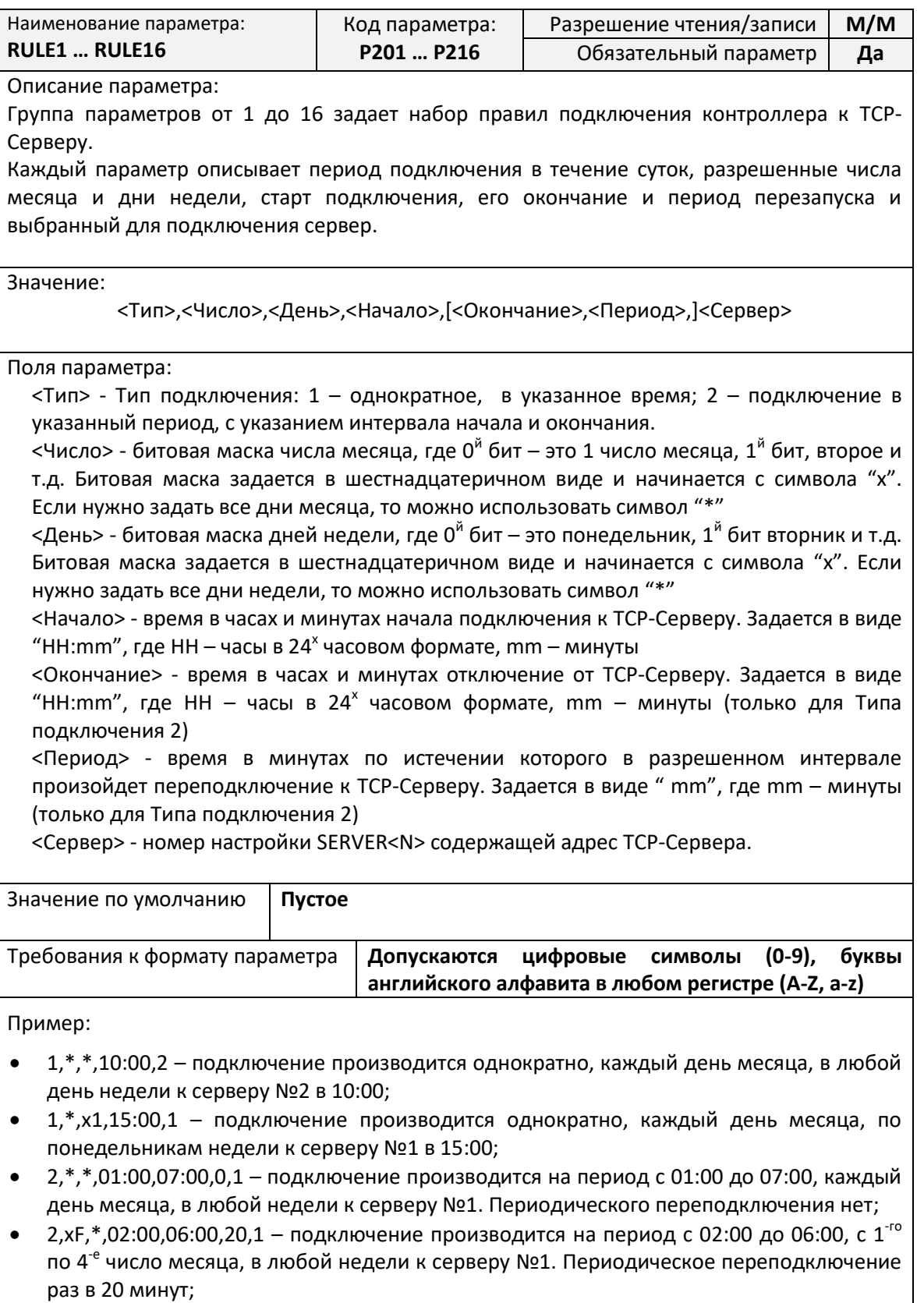

## *Параметр SERVER1. Адрес TCP-Сервера №1*

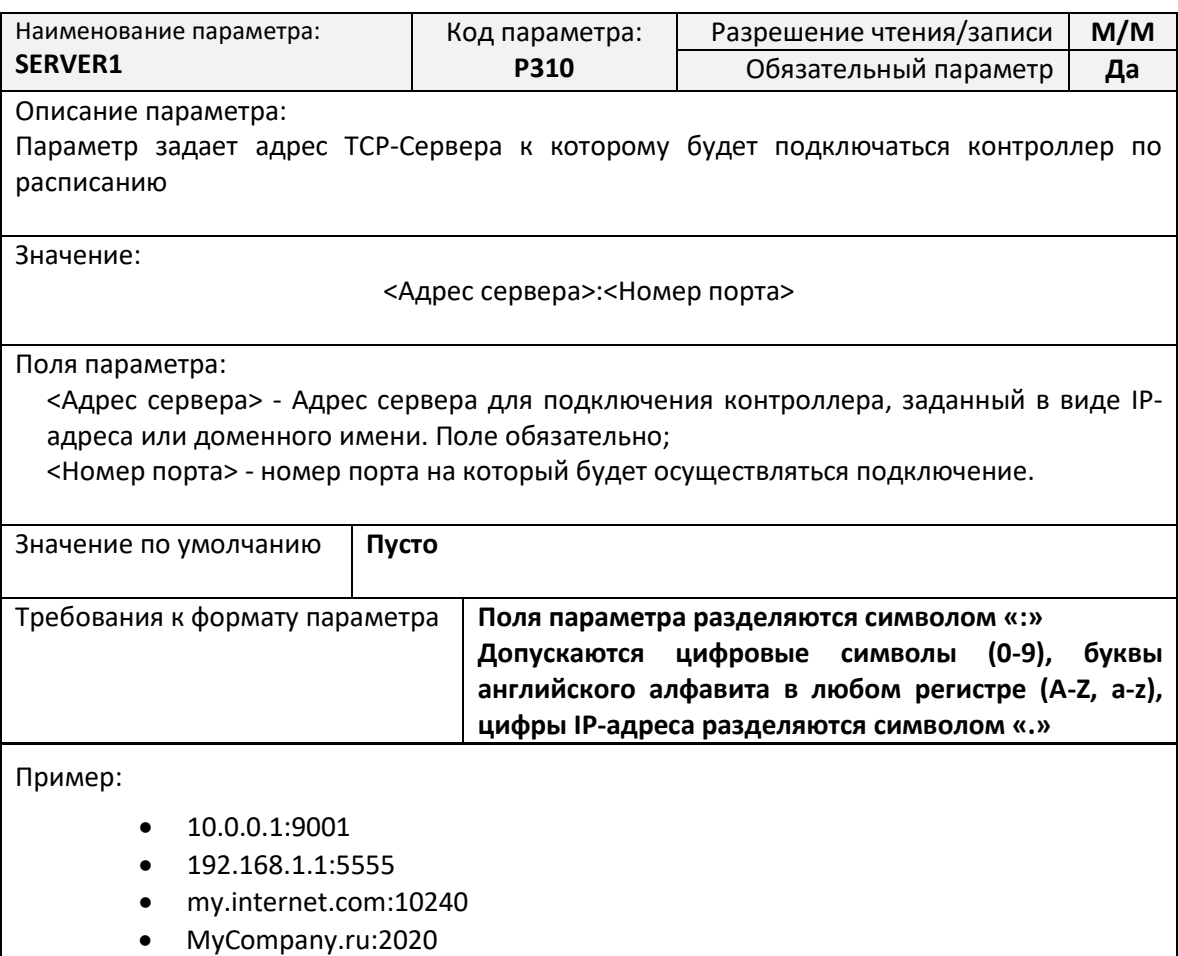

## *Параметр SERVER2. Адрес TCP-Сервера №2*

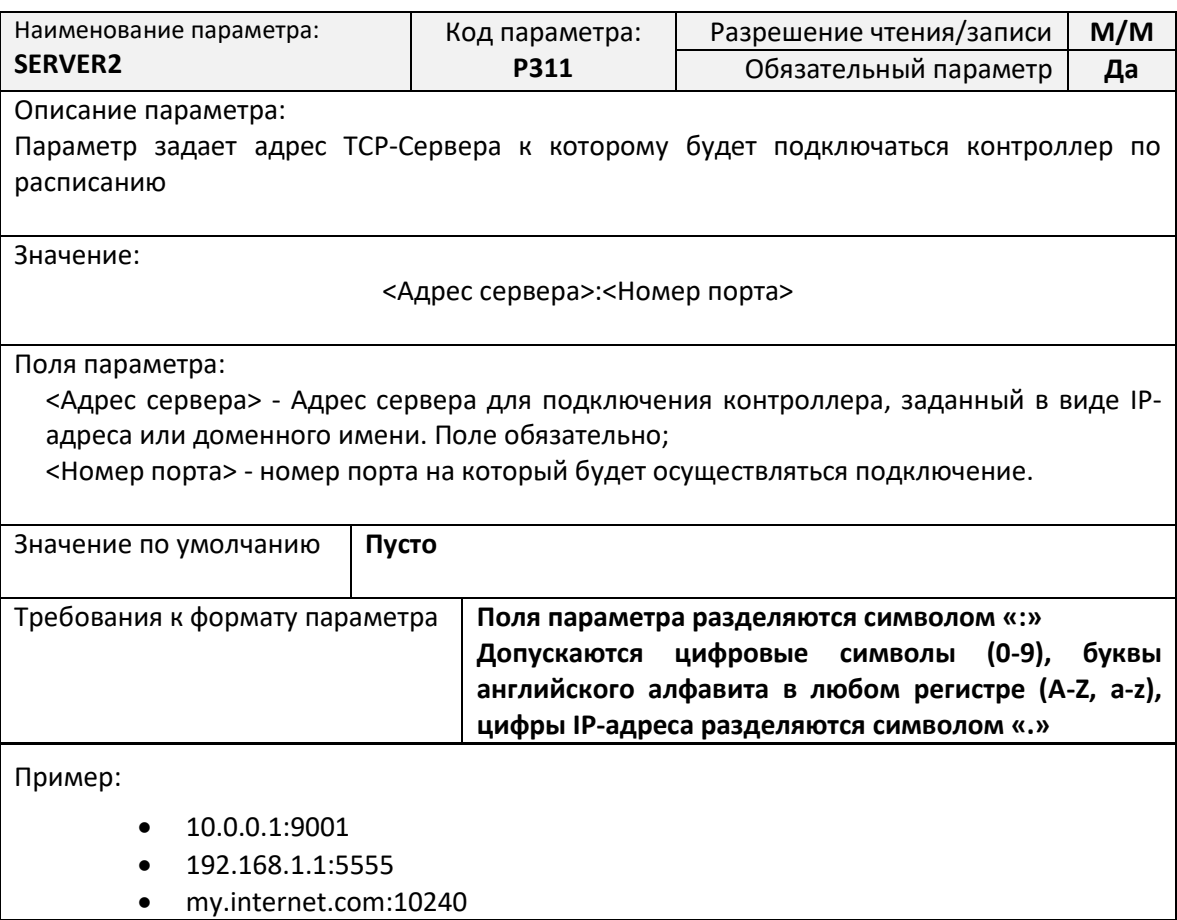

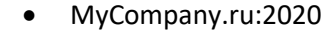

#### <span id="page-23-0"></span>**Системные параметры**

## *Параметр APNMODE1. Режим выбора APN для SIM-карты №1*

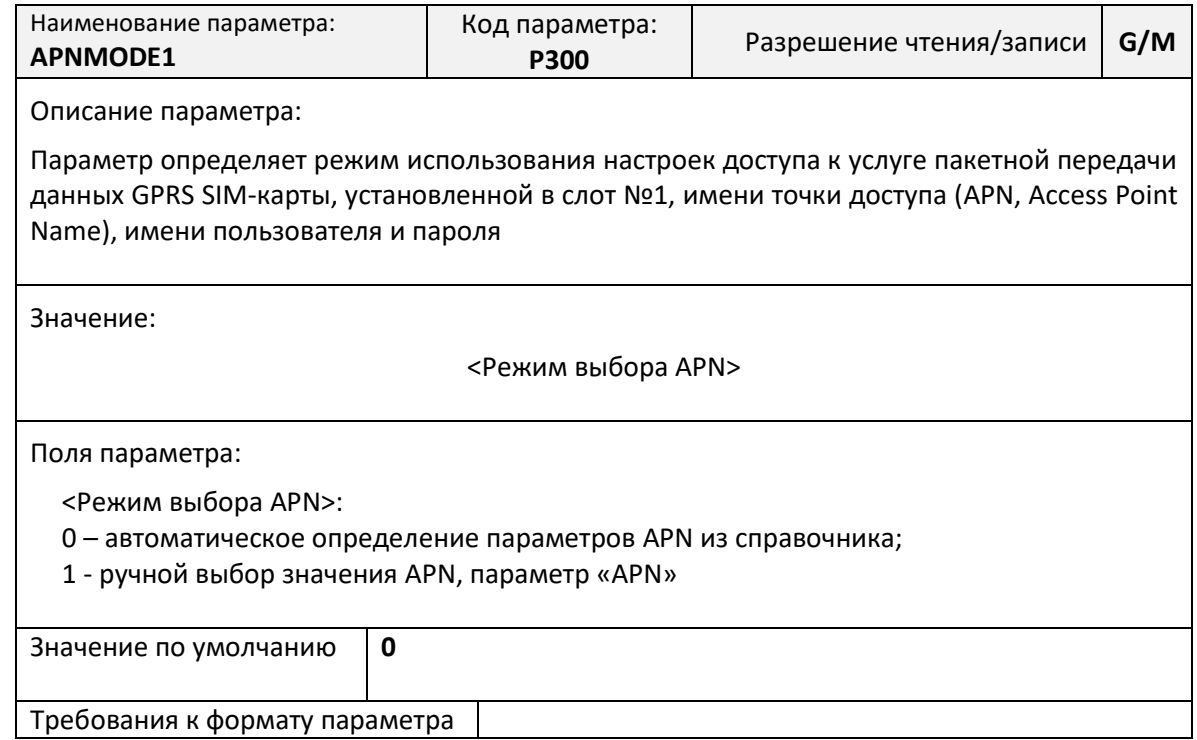

## *Параметр APN1. Ручная установка параметров APN1 для SIM-карты №1*

![](_page_23_Picture_223.jpeg)

## Пример:

- internet.mts.ru:mts:mts
- internet:user
- inet

#### Пример:

- internet.mts.ru:mts:mts
- internet:user
- inet

#### *Параметр TIMEMODE. Режим определения астрономического времени*

![](_page_24_Picture_215.jpeg)

Описание параметра:

Параметр определяет режим получения астрономического времени для работы планировщика TCP-подлключений

Значение:

<Число>

Поля параметра:

<Число> - 0 – использование времени по GSM-сети, а при его отсутствии чтение времени с публичного NTP-Сервера (pool.ntp.org); 1 – определение времени только по сигналам GSM-сети; 2 – чтение времени только с NTP-Сервера

Значение по умолчанию **0**

Требования к формату параметра **Допускаются цифровые символы (0-9)**

#### *Параметр TIMEZONE. Настройка часового пояса*

![](_page_24_Picture_216.jpeg)

## Список SMS-команд

<span id="page-25-0"></span>Для дистанционного управления работой контроллера предусмотрена возможность отправки на номер SIM-карты установленной в контроллере специально сформированных SMS-команд.

SMS-команды - это текстовые сообщения передаваемые в сотовых сетях для обмена информацией.

При помощи SMS-команд можно выполнять следующие действия:

- $\bullet$ формировать команды для осуществления определенных действий - настройки последовательных портов, подключения к серверу, управления защитой и т.д.
- считывать и записывать настроечные параметры по их имени в базе данных параметров;
- получать диагностическую информацию.

#### Общий синтаксис SMS-сообщения

<span id="page-25-1"></span>Команды дистанционного управления, записи и считывания параметров имеют общий формат:

<Пароль>;<Поле1>[;<Поле2>[; ... <Поле N>]]

<Пароль> - текстовый идентификатор уровня доступа. где,

> $\langle$ Поле1>,  $\langle$ Поле2> ...  $\langle$ Поле N> - поле содержащее команду или команды на запись и считывание информации.

Каждое SMS-сообщение может содержать несколько команд, запросов на чтение и запись настроечных параметров. Отдельные поля разделяются точкой с запятой.

Подробнее о разграничении уровня доступа по паролю см. стр. 16.

SMS-сообщении Кажлая команла  $\overline{B}$ представляет собой тестовую строку. идентифицирующую необходимое действие. Команда может иметь параметры, указываемые после имени команды через символ «@».

Пример составления SMS-сообщений:

1234; USERSET@10 - команда с параметром

## Максимальная длина SMS-сообщения не более 250 символов.

#### Процедура чтения и записи произвольного параметра

<span id="page-25-2"></span>Для чтения параметра в SMS-сообщении необходимо указать его текстовой идентификатор и через символ равенства («=») указать требование на считывание параметра - символ вопроса («?»). Общий вид поля чтения настроечного параметра в SMS-сообщении:

<Пароль>;<Параметр>=?

В ответ на каждый считываемый параметр в SMS-ответе будет указано:

#### ЧТ: <Параметр> = < Значение>

<span id="page-25-3"></span>Для записи параметра необходимо указать его текстовой идентификатор и через символ равенства («=») указать новое значение параметра. Общий вид поля записи настроечного параметра в SMS-сообщении:

<Пароль>;<Параметр> =<Новое значение>

В ответ на каждый записываемый параметр в SMS-ответе будет указано:

ЗАП: <Параметр> = < Значение>

В случае указания неверного пароля в ответном сообщении будет получен ответ:

Руководство по эксплуатации ЦБЛК.4232-004-28855080-13 ТУ

ЗАП: GSMRESET =ЗНАЧ?

```
ЧТ: <Параметр>=ПАРОЛЬ? или ЗАП: <Параметр>=ПАРОЛЬ?
```
В случае указания неверного имени параметра в ответном сообщении будет получен ответ:

ЧТ: <Параметр>=ИМЯ? или ЗАП: <Параметр>=ИМЯ?

В случае указания неверного значения параметра в ответном сообщении будет получен ответ:

ЧТ: <Параметр>=ЗНАЧ? или ЗАП: <Параметр>=ЗНАЧ?

В одном SMS-сообщении можно считывать и записывать произвольное количество параметров.

Примеры составления SMS-сообщений и ответы контроллера:

![](_page_26_Picture_121.jpeg)

1234;AAA=300

- запись параметра 1234;GSMRESET =abc ответ контроллера
- запись параметра с неправильным паролем 2345;GSMRESET =300 ответ контроллера ЗАП: APN=ПАРОЛЬ?

## <span id="page-27-0"></span>**Команды дистанционной настройки параметров последовательного порта**

## *SMS-команда USERSET. Настройка последовательного порта*

![](_page_27_Picture_267.jpeg)

![](_page_28_Picture_119.jpeg)

## <span id="page-28-0"></span>**Команда RESTORE. Восстановление параметров по умолчанию**

![](_page_28_Picture_120.jpeg)

## <span id="page-29-0"></span>**Команда RESET. Дистанционная перезагрузка контроллера**

![](_page_29_Picture_71.jpeg)

## <span id="page-30-0"></span>**Команды дистанционного чтения диагностической и дополнительной информации**

Синтаксис команд чтения диагностической и дополнительной информации отличается от общего синтаксиса SMS-команд и не требует указания пароля доступа.

Все команды начинаются с символа вопрос («?»), и могут объединяться в одном SMSсообщении через символ точка с запятой («;»).

#### *Команда «?». Получение информации о серийном номере и уровне сигнала*

![](_page_30_Picture_185.jpeg)

## *Команда «?1». Получение настроек последовательного порта*

![](_page_31_Picture_257.jpeg)

*Команда «?3». Получение информации о версии программного и аппаратного обеспечения*

![](_page_32_Picture_178.jpeg)

## *Команда «?6». Получение информации о базовых станциях*

![](_page_33_Picture_275.jpeg)

3. - 96dBm 26% ОЦЕНКА: УДОВЛ.

## <span id="page-34-0"></span>Список АТ-команд

АТ-команды предназначены для управления состоянием и работой контроллера по прямому кабельному соединению с использованием программы терминала, например программы HyperTerminal.

Для использования АТ-команд необходимо подключить контроллер к последовательному порту компьютера, скорость которого соответствует скорости последовательного порта контроллера.

Подробнее о подключении последовательного порта на стр. 8.

Контроллер должен находиться в командном режиме последовательного порта.

Подробнее о работе последовательного порта на стр. 15.

## <span id="page-34-1"></span>Команда АТ@СFG. Управление параметрами контроллера

![](_page_34_Picture_49.jpeg)

Поля ответа:

<Пароль> - текстовой пароль определяющий уровень доступа;

![](_page_35_Picture_205.jpeg)

## <span id="page-35-0"></span>**Команда AT@PORT. Настройка параметров последовательного порта**

![](_page_35_Picture_206.jpeg)

Настройки сохраняются в памяти контроллера. Перезагрузка не требуется. Полный список наборов настроек последовательного порта указан в приложении №[1](#page-40-0) на стр. [40.](#page-40-0)

Команда сброса на скорость по умолчанию:

AT@PORT=0

Команда установки скорости порта:

AT@PORT=1,<Номер набора настроек>

Поля команды:

<Номер набора настроек> - номер набора настроек последовательного порта.

#### Пример:

Установка скорости последовательного порта на скорость по умолчанию (11520 бод, 8 бит, 1 стоповый бит, без контроля четности и потока):

Команда: AT@PORT=0

Установка скорости последовательного порта на скорость по 15 набору настроек (9600 бод, 8 бит, 2 стоповый бит, без контроля четности и потока):

Команда: AT@PORT=1,15

Установка скорости последовательного порта на скорость по 9 набору настроек (4800 бод, 8 бит, 1 стоповый бит, с контролем четности и без контроля потока):

Команда: AT@PORT=1,9

## <span id="page-37-0"></span>**Подготовка к работе**

Контроллер поставляется с отключенными батареями автономного электропитания.

Для начала работы необходимо подключить разъемы электропитания батареи №1 и №2, после чего следовать инструкциям на дисплее контроллера.

![](_page_37_Figure_4.jpeg)

Литиевая батарея 3.6В Литиевая батарея 3.6В **Рисунок 7. Клеммы подключения батарей**

## <span id="page-38-0"></span>**Маркировка**

Каждый экземпляр GSM-контроллера ЛЭРС GSM имеет идентификационную наклейку расположенную на внешней стороне контроллера, в верхней части, около антенны (см. рис. [8\)](#page-38-1)

![](_page_38_Picture_3.jpeg)

**Рисунок 8. Место расположения маркировки**

<span id="page-38-1"></span>На идентификационной наклейке размещена информация:

- 1) Название модели
- 2) Артикул (P/N)
- 3) Серийный номер (S/N)

## <span id="page-39-0"></span>**Транспортирование и хранение**

## **Условия транспортирования**

<span id="page-39-1"></span>Транспортирование упакованного изделия возможно всеми видами крытых транспортных средств (автомобильным, железнодорожным, речным, авиационным и т.д.) в соответствии с действующими на данном виде транспорта правилами перевозок.

Условия транспортирования изделия должны соответствовать:

- в зависимости от воздействия климатических факторов внешней среды условия хранения изделий 2 по ГОСТ 15150-69;
- при транспортировании воздушным транспортом, нижнее значение атмосферного давления устанавливают 19,4 кПа (145 мм рт. ст.);
- в зависимости от воздействия механических факторов условия транспортирования С по ГОСТ 23216-78.

## **Условия хранения**

<span id="page-39-3"></span><span id="page-39-2"></span>Изделие должно храниться в заводской упаковке. Условия хранения должны соответствовать группе 2 по ГОСТ 15150-69.

## **Информация об изготовителе**

Изготовителем контроллера является:

## **ООО «Теплотехническая компания».**

Почтовый адрес:

680033, г. Хабаровск, ул. Тихоокеанская, 221а

Телефон для связи:

- $\bullet$  (4212) 725-501
- $\bullet$  (4212) 725-502

Факс:

(4212) 37-64-25

Интернет адрес предприятия изготовителя:

[http://www.lers.ru](http://www.lers.ru/)

Адреса электронной почты предприятия изготовителя:

- [info@lers.ru](mailto:info@lers.ru) общие вопросы
- [sales@lers.ru](mailto:sales@lers.ru) отдел продаж
- [gsm@lers.ru](mailto:gsm@lers.ru) техническая поддержка

## **Приложение №1. Наборы настроек последовательного порта.**

<span id="page-40-0"></span>Формат хранения набора настроек (любая версия ПО):

<Имя>,1,<Скорость>,<Данные>,<Четность>,<Стоп>,<Поток1>

где:

![](_page_40_Picture_326.jpeg)

![](_page_40_Picture_327.jpeg)

Таблица №1. Предустановленные наборы настроек.

\*) наборы «USER0» и «USER1» хранятся под именами «USERSET30» и «USERSET31» в настройках контроллера и могут быть произвольно изменены.

## <span id="page-41-0"></span>**Приложение №2. Выбор настроек последовательного порта по названию прибора учета**

![](_page_41_Picture_510.jpeg)

Руководство по эксплуатации ЦБЛК.4232-004-28855080-13 ТУ

![](_page_42_Picture_381.jpeg)

## Приложение №3. Структура экранного меню контроллера ЛЭРС GSM Energy

#### Главный<br>экран М ℳ ЛЭРС GSM<br>Energy ДАННЫЕ<br>GPRS ИНТЕРФЕЙС CETH<br>GSM СИСТЕМА И<br>/ПРАВЛЕНИЕ

При нажатии на сенсорные кнопки размещенные под соответствующими пунктами экранных кнопок происходит переход в подменю.

Для перехода между экранами главного меню необходимо произвести жест листания влево или вправо.

## Структура главного экрана

![](_page_43_Figure_6.jpeg)

Структура главного экранного меню.

## Структура экрана «Интерфейс RS-232/485»

![](_page_43_Figure_8.jpeg)

## **Структура экрана «Сеть GSM»**

![](_page_44_Picture_3.jpeg)

## **Структура экрана «Данные GPRS»**

![](_page_44_Figure_5.jpeg)

## **Структура экрана «Система и управление»**

![](_page_44_Figure_7.jpeg)